# Creating a LIMRA.com or LOMA.org Account

Advancing the financial services industry by empowering our members with

**INSIGHTS**  $\cdot$   $(\checkmark)$  connections  $\left(\checkmark,\checkmark\right)$  knowledge iii iii solutions

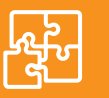

# CREATING YOUR **LIMRA.COM** ACCOUNT

# Benefits of a LIMRA.com account include:

- Over 1,500 research reports
- LifeCompass and AnnuityCompass database platforms
- Monthly, quarterly, and annual benchmark studies
- Webinars and conferences

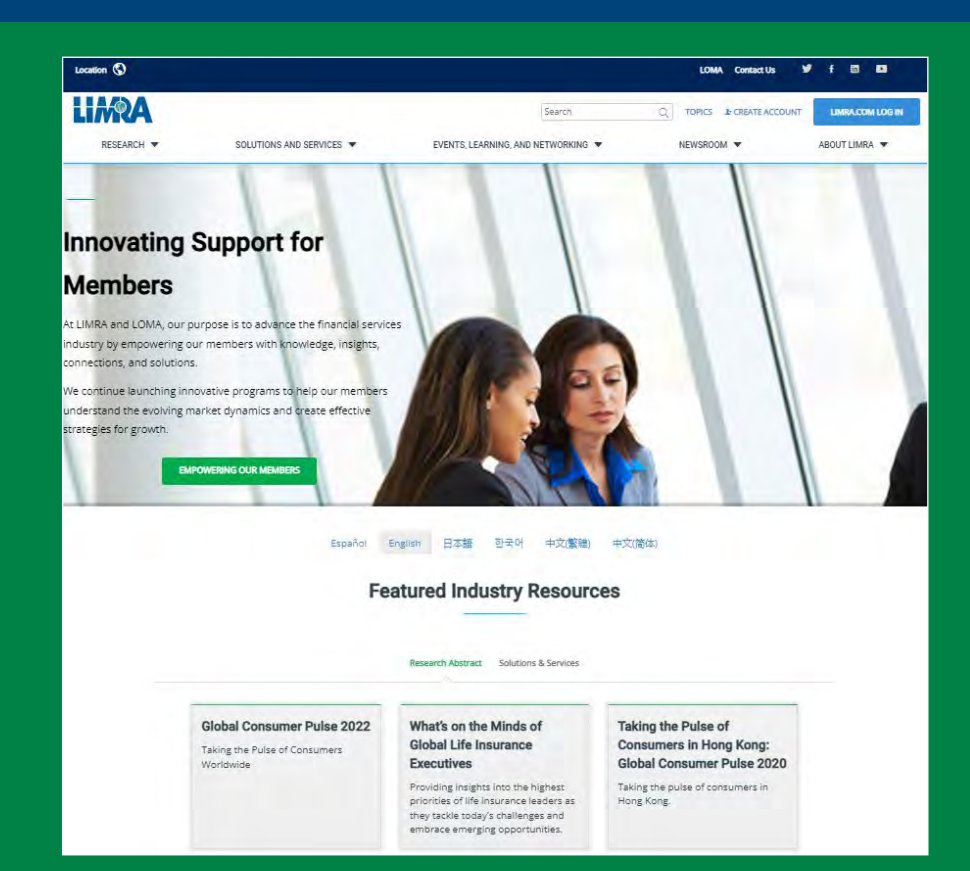

### How to request an account:

- **I** Go to LIMRA.com
- Choose your region. A map (or in mobile view, list of countries) appears the first time you go to the site.  $\boldsymbol{a}$
- Click "**Create Account**" 3

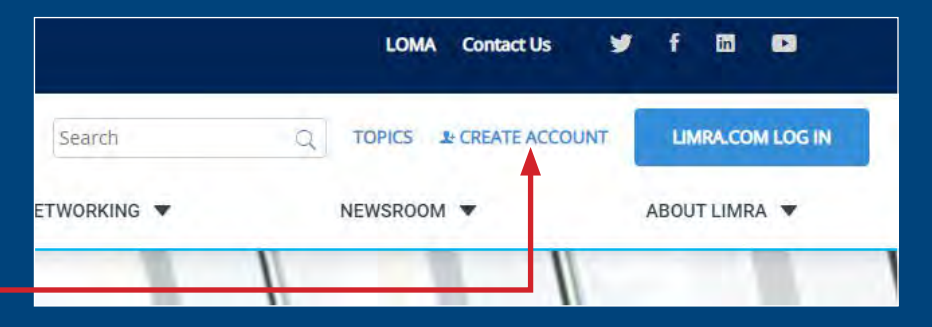

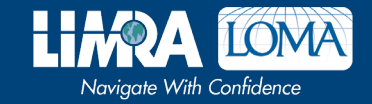

### CREATING YOUR LIMRA.COM ACCOUNT (continued)

#### **4)** Select which **type of account** you would like to create based on your membership.

Generation  $\frac{v}{v}$  .  $\frac{v}{v}$  $\frac{1}{2}$  (work on a  $\frac{1}{2}$  ).

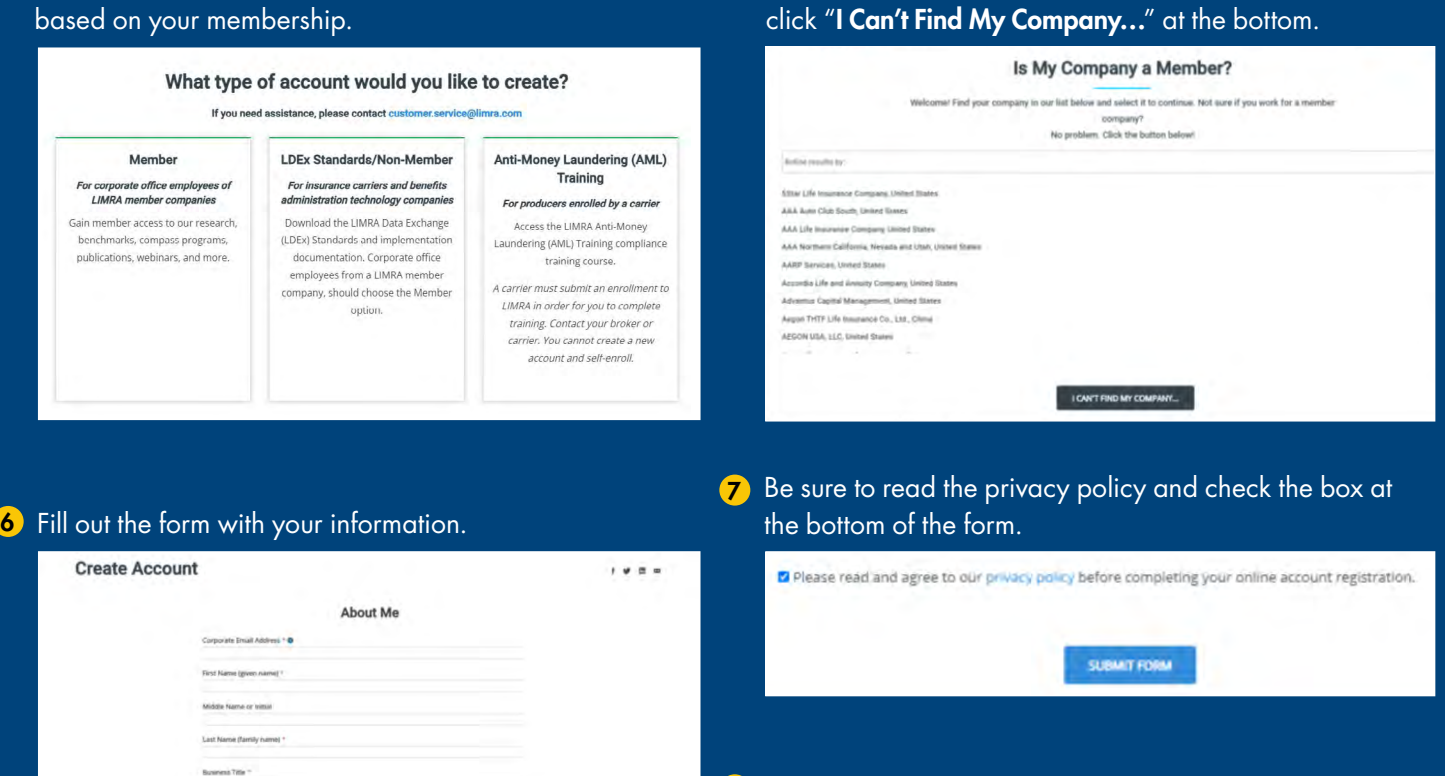

- 8 Click "Submit Form."
- Eligible accounts will receive an email notification from us in 9about 48 hours with account details.

5 Choose your **company name** from the list. If it isn't there,

Email Customer.Service@limra.com for help.

## My Interests and Subscriptions

Take advantage of the Interests and Subscriptions personalization feature to make the account work for you.

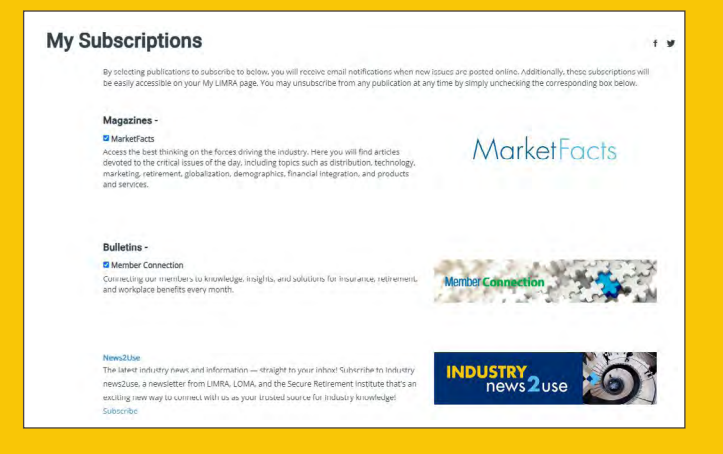

#### *My Interests*

Categorized by business line, product, markets, distribution, and topical areas, you can tailor the information you wish to receive in two ways:

- Email notification. Sign up for email notification when a new research report that reflects your interests is posted online.
- Browse My Interests. This feature lists reports in your chosen categories that have been posted within the previous 30 days.

#### *My Subscriptions*

Subscribe to our publications. You can elect complimentary email notification service of the latest issues. You can unsubscribe at any time, also through this profile.

# CREATING A **LOMA.ORG** ACCOUNT

# Overview of a LOMA Learning and LOMA.org Account

- Anyone can create an account
- Your account becomes your learning history
- Entering your Org ID connects your account to your company
- Use your Learner ID and password to log onto www.loma.org, too. If you belong to a member company, your login ID and password for the new learning system area also your login ID and password on loma.org.

### Benefits of a LOMA.org **Account**

- Map and monitor your professional development journey
- Full learning catalog
- Webinars and conferences
- Over 200 research briefs (Quick Queries)

#### Click "Don't have an account? Start here" 6

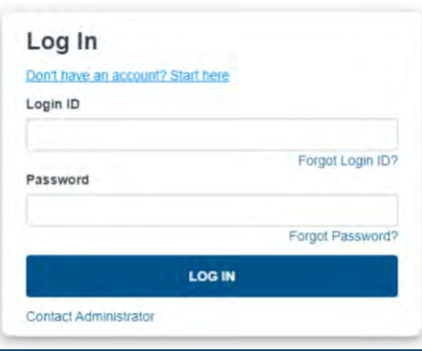

<mark>5</mark> Enter a login ID and password that **6** you will use when accessing this site. Your login ID must be at least four characters long.

## How to create your LOMA Learning account:

- **D** Go to LOMA.org
- Click the Learning System Login button -2

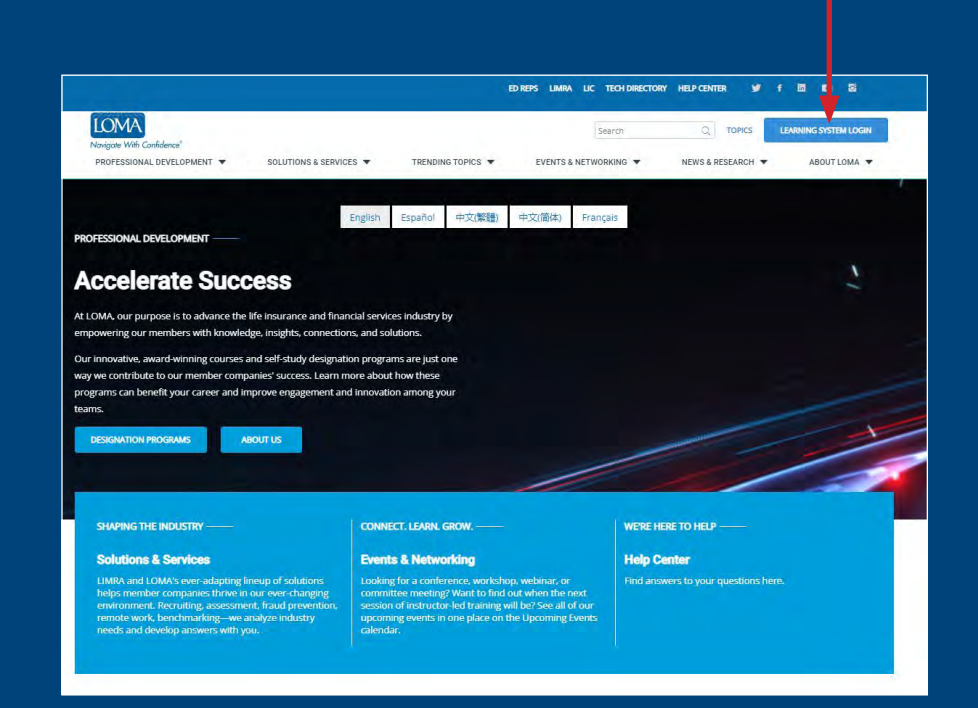

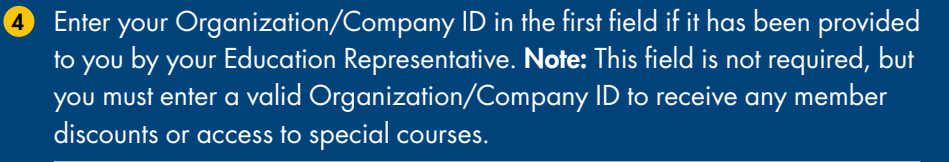

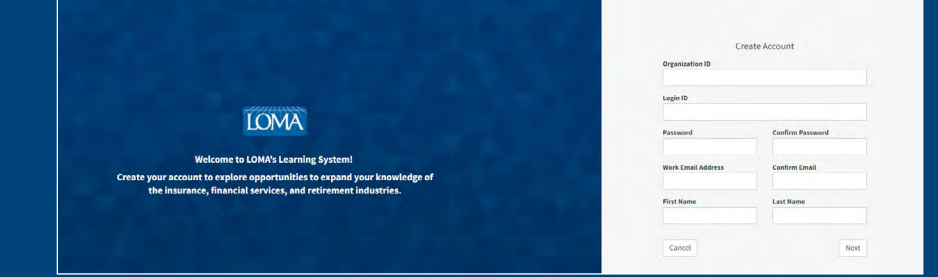

- 6 Complete all remaining fields and click "Save" after this information is entered to return to the main registration screen.
- $\overline{\phantom{a}}$  Review the terms of use at the bottom of  $\overline{\phantom{a}}$ the screen, and click "I Agree" to note your acceptance of these terms.

Note: Registration cannot be completed without acceptance of the site terms of use.

8 Click "Create" to complete the registration process.

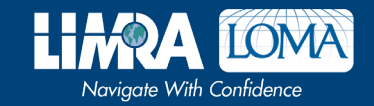

Email education@loma.org for help.